# Contents

- 1. MRI Toolbox
  - 1. About
  - 2. About icons
  - 3. About LiveWire
  - 4. Help
    - 1. Modifier keys for area selections
    - 2. The toolbox tools and commands
    - 3. The toolbox menus
      - 1. The options menu
      - 2. The color menu

# **MRI** Toolbox

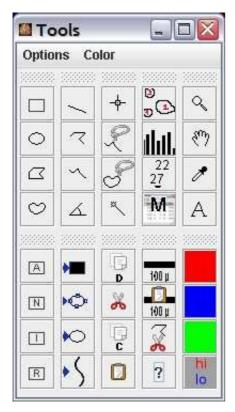

## About

The MRI toolbox gives quick access to some of the most important ImageJ tools and commands. MRI Toolbox has been created by Volker Bäcker at Montpellier RIO Imaging. Montpellier RIO Imaging Seat: CRBM / FRE 2593 1919, Route de Mende 34 393 Montpellier Cedex 05 Contact: volker.baecker at mri.cnrs.fr

Copyright (c) 2006, CNRS

All rights reserved.

Redistribution and use in source and binary forms, with or without modification, are permitted provided that the following conditions are met:

- Redistributions of source code must retain the above copyright notice, this list of conditions and the following disclaimer.
- Redistributions in binary form must reproduce the above copyright notice, this list of conditions and the following disclaimer in the documentation and/or other materials provided with the distribution.
- Neither the name of the Montpellier RIO Imaging nor the names of its contributors may be used to endorse or promote products derived from this software without specific prior written permission.

THIS SOFTWARE IS PROVIDED BY THE COPYRIGHT HOLDERS AND CONTRIBUTORS "AS IS" AND ANY EXPRESS OR IMPLIED WARRANTIES, INCLUDING, BUT NOT LIMITED TO, THE IMPLIED WARRANTIES OF MERCHANTABILITY AND FITNESS FOR A PARTICULAR PURPOSE ARE DISCLAIMED. IN NO EVENT SHALL THE COPYRIGHT OWNER OR CONTRIBUTORS BE LIABLE FOR ANY DIRECT, INDIRECT, INCIDENTAL, SPECIAL, EXEMPLARY, OR CONSEQUENTIAL DAMAGES (INCLUDING, BUT NOT LIMITED TO, PROCUREMENT OF SUBSTITUTE GOODS OR SERVICES; LOSS OF USE, DATA, OR PROFITS; OR BUSINESS INTERRUPTION) HOWEVER CAUSED AND ON ANY THEORY OF LIABILITY, WHETHER IN CONTRACT, STRICT LIABILITY, OR TORT (INCLUDING NEGLIGENCE OR OTHERWISE) ARISING IN ANY WAY OUT OF THE USE OF THIS SOFTWARE, EVEN IF ADVISED OF THE POSSIBILITY OF SUCH DAMAGE.

### **About icons**

MRI Toolbox contains icons from the Tango Desktop Project and icons derived from icons from the Tango Desktop Project. These icons are licensed under the Creative Commons Attribution Share-Alike license. The icons from the Tango Desktop Project are those for the commands: "duplicate, crop, copy and paste". Icons derived from icons from the Tango Desktop Project are those for the commands: "paste scale-bar, cut last polygon-segment livewire 1d selection and livewire 2d selection".

## About the LiveWire plugin

The LiveWire plugin contained in the MRI-Toolbar has been created by Daniel Lelis Baggio at the Instituto Tecnologico de Aeronautica, InCor - Instituto do Coracao. The homepage of the project is: http://ivussnakes.sourceforge.net/.

## Help

### Modifier keys for area selections

Use

- Shift to add to an existing selection
- Alt to subtract from an existing selection

### The toolbox tools and commands

With one exception the toolbox either activates standard imagej tools or calls standard ImageJ commands. The exception is the "delete last polygon segment" command that can be found just above the help button. The tools and commands in the upper part, from top to bottom and left to right are:

- rectangular selection tool
- oval selection tool
- polygon selection tool
- freehand area selection tool
- straight line selection tool
- segmented line selection tool
- freehand line selection tool
- angle tool
- point selection tool
- livewire 1d selection tool
- livewire 2d selection tool
- magic wand tool (tracing tool)
- analyze particles command (find objects)
- distribution from results table
- label objects in the image
- measure command
- zoom tool (magnifiying glass)
- scrolling tool (tip: press space bar and drag the image to scroll while using other tools)
- color picker tool
- text tool

Look at the ImageJ tools documentation to get help on the tools. Help for the "analyze particles" and "measure" commands can be found at the ImageJ analyze menu documentation. The commands in the lower part, from top to bottom and left to right are:

- select all
- select none
- inverse selection
- restore selection
- create mask
- convex hull
- fit ellipse
- fit spline
- duplicate
- crop
- copy
- paste
- set scale
- insert scale bar
- delete last polygon segment
- help
- apply red lookup-table
- apply green lookup-table
- apply blue lookup-table
- apply hilo lookup-table

See ImageJ edit menu documentation, ImageJ image menu documentation and ImageJ analyze menu documentation

for help on the ImageJ commands.

#### The toolbox menus

#### The options menu

- Set Measurements (see ImageJ set measurements documentation)
- Line
- Point
- Text
- Paste
  - see ImageJ tools documentation

#### The color menu

• Set foreground / background color (see ImageJ tools documentation)